# Lecture Note #3: Excel Basics

## BUSI 201: Business Data Analysis

## Fall 2023

## **Topic 1. Basic Operations in Excel**

Excel can handle basic calculations through simple operators, effectively acting as an impromptu calculator. Some of the fundamental operations include the following:

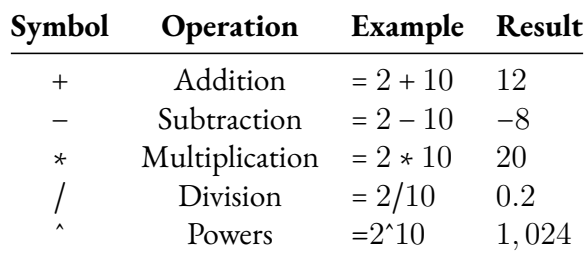

Aside from the operations listed above, Excel can also run some basic logic tests:

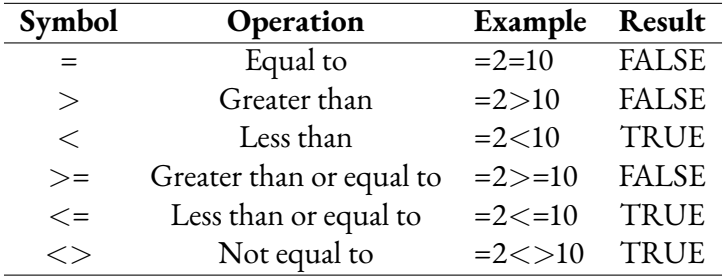

Finally, the following operators are introduced here as a primer for functions:

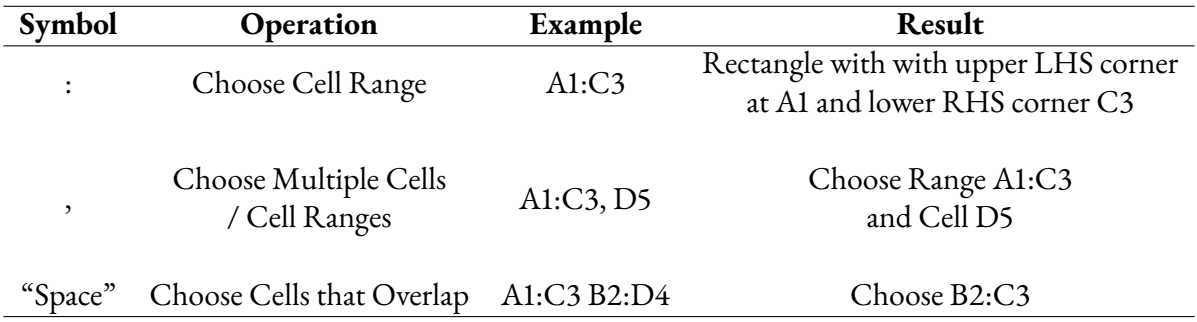

## **Topic 2. Referencing**

One concept that will be useful when using functions is the three different ways we can "reference" certain cells. This becomes incredibly important when attempting to autofill a large number of cells based on certain formulas, or when copying and pasting functions to calculate the value of multiple cells. Let's explore the three types of references with an example. Imagine you have some information in cell A1. The three types of references are:

- Relative References: A1
- Absolute References: \$A\$1
- Mixed References: \$A1 or A\$1

Relative references are... well... relative. For example, let's say you are copying the information from cell A1 by typing =A1 into cell C3. This way, the content from cell A1 will be displayed in cell C3. Now, if you copy and paste cell C3 to cell C4, the formula shown in cell C4 will be =A2, as the reference is *relative* to the positions of the cells. Similarly, if you copy cell C3 to cell D3, the formula displayed in cell D3 will  $be = B1.$ 

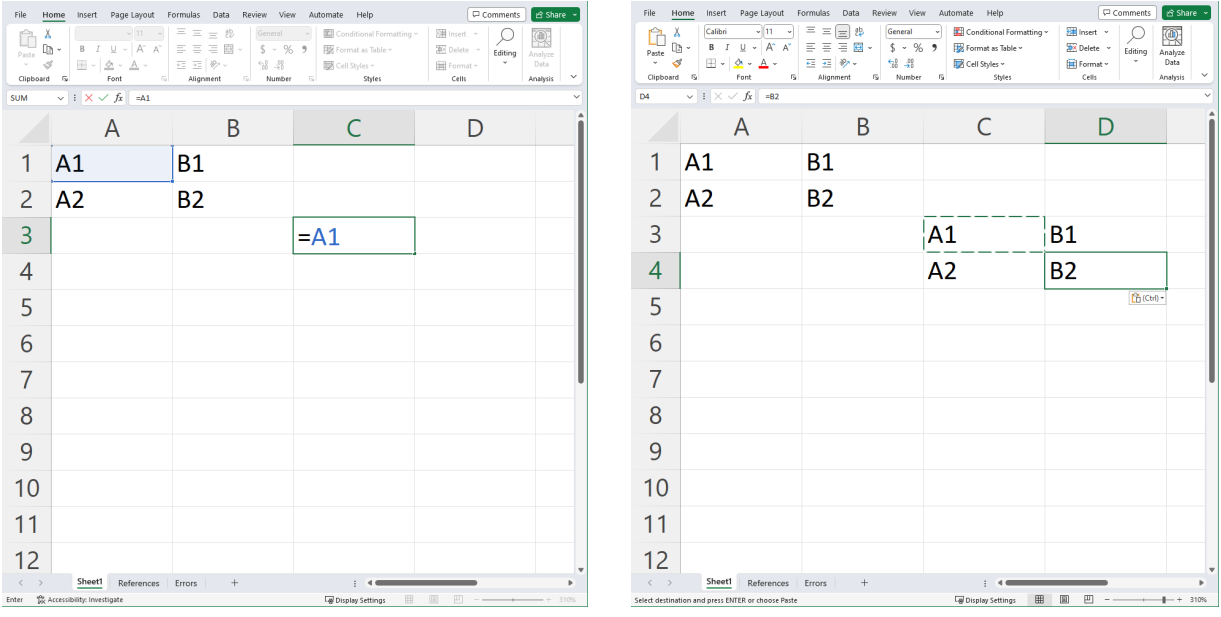

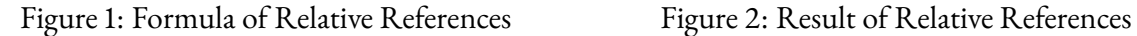

Absolute references, on the other hand, will always refer to the selected cell even after copying, pasting, or autofilling. For instance, if we reference cell A1 in cell C3 by typing =\$A\$1, and then copy cell C3 to cells D3 and C4, all of them will display the content of cell A1. You can compare the results of relative and absolute references by examining figures 1 to 4.

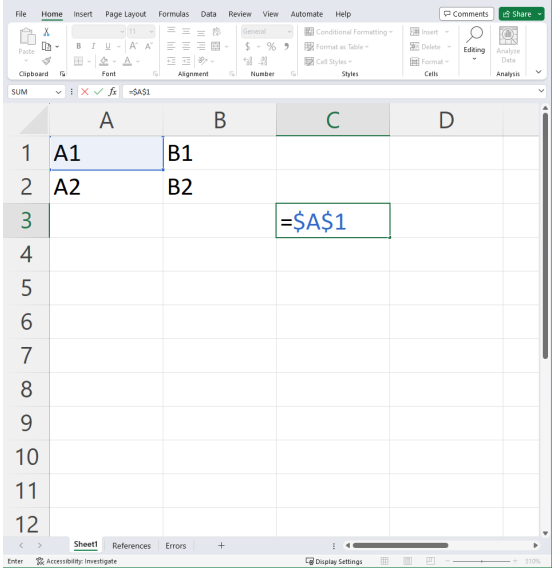

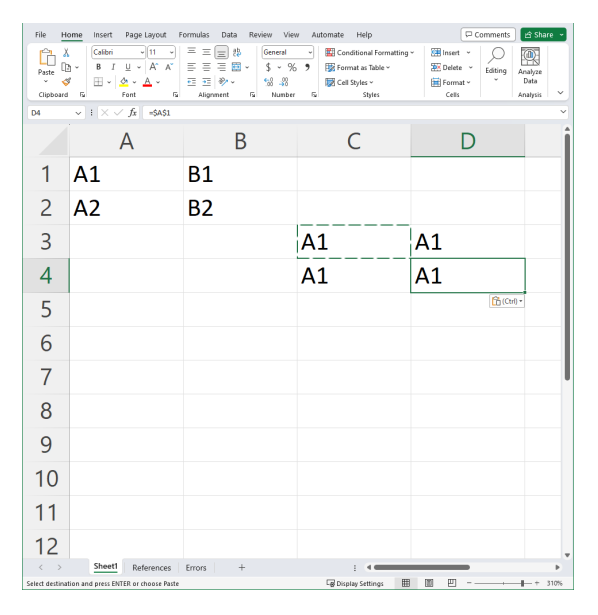

Figure 3: Formula of Absolute References Figure 4: Result of Absolute References

Mixed references are precisely what they sound like – a combination of absolute and relative references. When the \$ sign precedes the column indicator (alphabet) but not the row indicator (number), only the column information will be "absolute," while the row information remains "relative." For instance, if we reference cell A1 in cell C3 using =\$A1, and then copy cell C3 to cells D3, C4, and D4, these cells will display the contents of cells A1, A2, and A2, respectively.

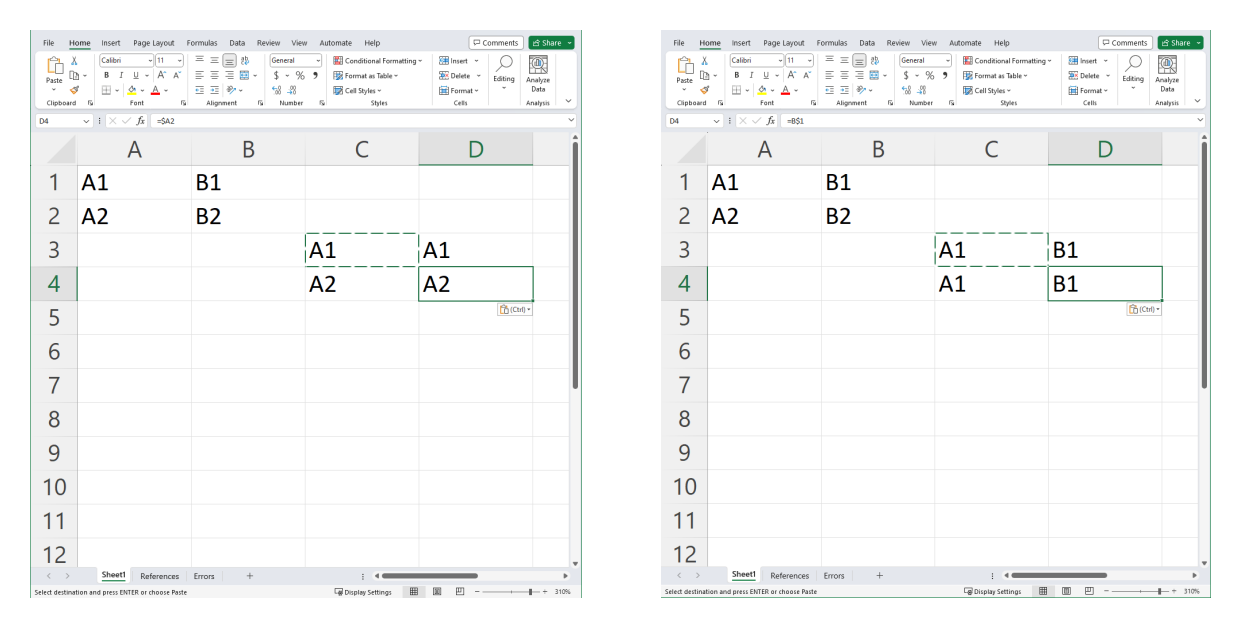

Figure 5: Mixed References: Fixed Columns Figure 6: Mixed References: Fixed Rows

Meanwhile, if we repeat the exercise above using the formula =A\$1, the row is now anchored so that all references will be "fixed" at row 1, while the columns are allowed to vary. As a result, cells C3, C4, D3, and D4 will display content from cells A1, A1, B1, and B1, respectively. This distinction between relative, absolute, and mixed references will prove to be important as we delve into working with functions later on.

| File                    | Home Insert Page-Layout Formulas Data Review View Automate Help |                                     |           |                      |                                                                                                    |                |                   |            |                           |                       |          |                                |                           |    |                      |                                       |          |                                    | Comments        | in Share     |
|-------------------------|-----------------------------------------------------------------|-------------------------------------|-----------|----------------------|----------------------------------------------------------------------------------------------------|----------------|-------------------|------------|---------------------------|-----------------------|----------|--------------------------------|---------------------------|----|----------------------|---------------------------------------|----------|------------------------------------|-----------------|--------------|
| o                       | $\lambda$ Cut<br>Calibri                                        |                                     |           |                      | $\mathbb{E}[\mathbf{u} \quad \mathbb{E}[K \mid K] \mid \mathbb{E} \equiv \mathbb{E}[\mathbf{u}] \otimes \mathbb{E}$ | 12 Wrap Text   |                   | General    | ш                         | HZ                    | Normal 2 | Normal                         | Bad                       | ₩  | ₩<br>æ×              | $\Sigma$ AutoSum $\sim$               | ੈਨ       | ⊾                                  | 偄               |              |
| Paste<br>$\omega$       | <b>B</b> Copy<br>Format Painter                                 | H v<br><b>B</b> <i>I</i> U -        | $A - A -$ |                      | 高高温磁波                                                                                                    | Merge & Center |                   | 5 - % 9 留期 | Formatting ~ Table ~      | Conditional Format as | Good     | Neutral                        | i č<br><b>Calculation</b> |    | Insert Delete Format | $\sqrt{2}$ Fill $\sim$<br>$Q$ Clear ~ |          | Sort & Find &<br>Filter ~ Select ~ | Analyze<br>Data |              |
|                         | Clipboard<br>斥                                                  | Font                                |           | $\sim$               |                                                                                                    | Alignment      | $\sim$            | Number     | $\overline{\mathfrak{g}}$ |                       |          | Styles                         |                           |    | Cells                |                                       | Editing  |                                    | Analysis        | $\checkmark$ |
| V39                     | $\vee$ i $\times \vee f$ x                                      |                                     |           |                      |                                                                                                    |                |                   |            |                           |                       |          |                                |                           |    |                      |                                       |          |                                    |                 |              |
| $\overline{A}$          | B                                                               | $\mathbf{C}$                        |           | D                    | E                                                                                                    | F.             | G                 | H          | т.                        | $\mathbf{J}$          | K        | τ.                             | M                         | N. | $\circ$              | P.                                    | $\Omega$ | R                                  | -S.             | T            |
| $\mathbf{1}$            |                                                                 |                                     |           |                      |                                                                                                    |                |                   |            |                           |                       |          |                                |                           |    |                      |                                       |          |                                    |                 |              |
| $\overline{c}$          |                                                                 |                                     |           | <b>Sales Numbers</b> |                                                                                                    |                |                   |            |                           |                       |          |                                |                           |    |                      |                                       |          |                                    |                 |              |
| $\frac{3}{4}$           |                                                                 |                                     |           |                      |                                                                                                    |                |                   |            |                           |                       |          |                                |                           |    |                      |                                       |          |                                    |                 |              |
| $\overline{\mathbf{S}}$ | <b>Name</b>                                                     | 2023Q1                              |           | 2023Q2               | 2023Q3                                                                                                    | <b>2023YTD</b> | Commission<br>10% |            | <b>Sales</b>              |                       | 3%       | <b>Commission Scheme</b><br>5% | 7%<br>10%                 |    |                      |                                       |          |                                    |                 |              |
| 6                       | <b>Marshall Boyle</b>                                           | \$ 9,021,00 \$ 3,806,00 \$ 4,400,00 |           |                      |                                                                                                    |                |                   |            | \$1,000.00                |                       |          |                                |                           |    |                      |                                       |          |                                    |                 |              |
| $\overline{7}$          | Nell Brvan                                                      | \$5.388.00 \$1.781.00 \$3.669.00    |           |                      |                                                                                                    |                |                   |            | \$3,000,00                |                       |          |                                |                           |    |                      |                                       |          |                                    |                 |              |
| $\overline{\mathbf{8}}$ | <b>Tara Green</b>                                               | \$ 2,450.00 \$ 8,018.00 \$ 1,101.00 |           |                      |                                                                                                    |                |                   |            | \$5,000.00                |                       |          |                                |                           |    |                      |                                       |          |                                    |                 |              |
| $\overline{9}$          | <b>Mandy Banks</b>                                              | S 5.698.00 S 7.842.00 S 9.061.00    |           |                      |                                                                                                    |                |                   |            | \$7,000.00                |                       |          |                                |                           |    |                      |                                       |          |                                    |                 |              |
| 10                      | <b>Lucille Gallegos</b>                                         | \$ 2,627.00 \$ 1,023.00 \$ 2,632.00 |           |                      |                                                                                                    |                |                   |            | \$9,000.00                |                       |          |                                |                           |    |                      |                                       |          |                                    |                 |              |
| 11                      | <b>Shelia Donahue</b>                                           | \$ 8,318.00 \$ 7,465.00 \$ 9,074.00 |           |                      |                                                                                                    |                |                   |            | \$11,000.00               |                       |          |                                |                           |    |                      |                                       |          |                                    |                 |              |
| 12                      | <b>Warren Todd</b>                                              | \$ 9,088.00 \$ 4,358.00 \$ 9,315.00 |           |                      |                                                                                                    |                |                   |            | \$13,000.00               |                       |          |                                |                           |    |                      |                                       |          |                                    |                 |              |
| 13                      | Bobbie McDermott \$ 2,873.00 \$ 4,013.00 \$ 7,939.00            |                                     |           |                      |                                                                                                    |                |                   |            | \$15,000.00               |                       |          |                                |                           |    |                      |                                       |          |                                    |                 |              |
| 14                      | Norma Good                                                      | \$ 9,401.00 \$ 6,013.00 \$ 9,619.00 |           |                      |                                                                                                    |                |                   |            | \$17,000.00               |                       |          |                                |                           |    |                      |                                       |          |                                    |                 |              |
| 15                      | <b>Mario Robertson</b>                                          | \$7,458.00 \$4,309.00 \$2,572.00    |           |                      |                                                                                                    |                |                   |            | \$19,000.00               |                       |          |                                |                           |    |                      |                                       |          |                                    |                 |              |
| 16                      | <b>Mildred Blackwell</b>                                        | \$ 6,892.00 \$ 2,342.00 \$ 1,687.00 |           |                      |                                                                                                    |                |                   |            | \$21,000.00               |                       |          |                                |                           |    |                      |                                       |          |                                    |                 |              |
| 17                      | <b>Lucas Mosley</b>                                             | \$7,291.00 \$9,238.00 \$5,338.00    |           |                      |                                                                                                    |                |                   |            | \$23,000.00               |                       |          |                                |                           |    |                      |                                       |          |                                    |                 |              |
| 18                      | Kendra Welch                                                    | \$7,680,00 \$6,929,00 \$3,676,00    |           |                      |                                                                                                    |                |                   |            | \$25,000.00               |                       |          |                                |                           |    |                      |                                       |          |                                    |                 |              |
| 19                      | <b>Bernadette Cruz</b>                                          | \$ 6,732.00 \$ 8,050.00 \$ 4,928.00 |           |                      |                                                                                                    |                |                   |            | \$27,000.00               |                       |          |                                |                           |    |                      |                                       |          |                                    |                 |              |
| 20                      | Erika Ibarra                                                    | \$ 5,625,00 \$ 2,019,00 \$ 4,003,00 |           |                      |                                                                                                    |                |                   |            | \$29,000.00               |                       |          |                                |                           |    |                      |                                       |          |                                    |                 |              |
| 21                      | <b>Trevor Kirk</b>                                              | \$ 6,713,00 \$ 9,498,00 \$ 5,712,00 |           |                      |                                                                                                    |                |                   |            | \$31,000.00               |                       |          |                                |                           |    |                      |                                       |          |                                    |                 |              |
| 22                      | <b>Wanda Rogers</b>                                             | \$ 3,094.00 \$ 3,435.00 \$ 8,366.00 |           |                      |                                                                                                    |                |                   |            | \$33,000.00               |                       |          |                                |                           |    |                      |                                       |          |                                    |                 |              |
| 23                      | Jeremy McCann                                                   | S 1.313.00 S 4.543.00 S 9.277.00    |           |                      |                                                                                                    |                |                   |            | \$35,000.00               |                       |          |                                |                           |    |                      |                                       |          |                                    |                 |              |
| 24                      | Aida Garrison                                                   | \$ 1,397.00 \$ 3,584.00 \$ 3,396.00 |           |                      |                                                                                                    |                |                   |            | \$37,000.00               |                       |          |                                |                           |    |                      |                                       |          |                                    |                 |              |
| 25                      | <b>Barb Gifford</b>                                             | S 6,208,00 S 8,734,00 S 8,640,00    |           |                      |                                                                                                    |                |                   |            | \$39,000.00               |                       |          |                                |                           |    |                      |                                       |          |                                    |                 |              |
| 26                      |                                                                 |                                     |           |                      |                                                                                                    |                |                   |            |                           |                       |          |                                |                           |    |                      |                                       |          |                                    |                 |              |
| 27                      |                                                                 |                                     |           |                      |                                                                                                    |                |                   |            |                           |                       |          |                                |                           |    |                      |                                       |          |                                    |                 |              |
| $\,<\,$                 | Sheet1                                                          | References<br>Errors                |           | $+$                  |                                                                                                    |                |                   |            |                           |                       |          | $+4$                           |                           |    |                      |                                       |          |                                    |                 |              |
|                         | Ready To Accessibility: Investigate                             |                                     |           |                      |                                                                                                    |                |                   |            |                           |                       |          |                                |                           |    |                      | <b>Cal Display Settings</b>           | 囲        | 图<br>凹                             |                 | $+ 115%$     |

Figure 7: Sales Data

Consider the worksheet References of BUSI201-LEC03-Workbook.xlsx. Please fill out the table to the left of figure 7 using the rules listed below:

- 2023YTD: Sum of sales over 2023Q1, 2023Q2, and 2023Q3.
- Commission: 10% of year-to-date sales 2023YTD.

The table to the right should provide information about the expected commission for an individual employee under two scenarios: (1) when the commission rate varies between 3% and 10%, and (2) when their year-to-date sales range from \$1,000 to \$39,000.

#### **Suggested Solution**

You can utilize relative references and basic operators for the 2023YTD column. For example, cell F6 can be populated using relative references and addition operators: =C6+D6+E6. Afterward, copying and pasting cell F6 to other cells in the 2023YTD column will provide the year-to-date sales information for all employees in the table.

Moving to the second column, we can begin by filling cell G6 using absolute references and multiplication: =F6\*\$G\$5. Copying and pasting cell G6 to the remaining cells in the Commission column will suffice. It's important to note that by employing \$G\$5 instead of a relative reference, we ensure that the year-to-date sales information for each individual is consistently multiplied by the 10% commission rate.

The table on the right is slightly more intricate, involving two types of mixed references. Cell J6 can be computed as =\$I6\*J\$5. This arrangement guarantees that sales remain constant as we move across the row, while the commission rate remains constant as we descend the columns.

#### **Referencing Across Worksheets**

You may also find some situations where you want to reference contents of a cell that is in the worksheet that is not currently active. The easiest way to reference a cell across worksheets would be to navigate to the cell you wish to display information, and start an "equation" by typing =. Then, click on the tab of the worksheet that contains the information you wish to import, and click on the cell(s) to reference. If you wish to do this manually, you can type:

#### $=$  SHEETNAME! CELL  $\Delta$ DDRESS

That is, if you wish to reference cell H2 in sheet BUSINESS, the syntax should be:

#### $=$  BUSINESS! H2

The same rules on relative, mixed, and absolute references hold, where the \$ is placed in front of the column indicator (alphabet) if the column is to be fixed when copying and pasting, while the \$ in front of the row indicator (number) will hold the row fixed upon copying and pasting.

## **Topic 3. Errors**

Before we begin discussing functions, let's take some time to understand some of the common errors you may encounter. We'll start by addressing some of the more straightforward error messages. *The first two are not actually "errors."*

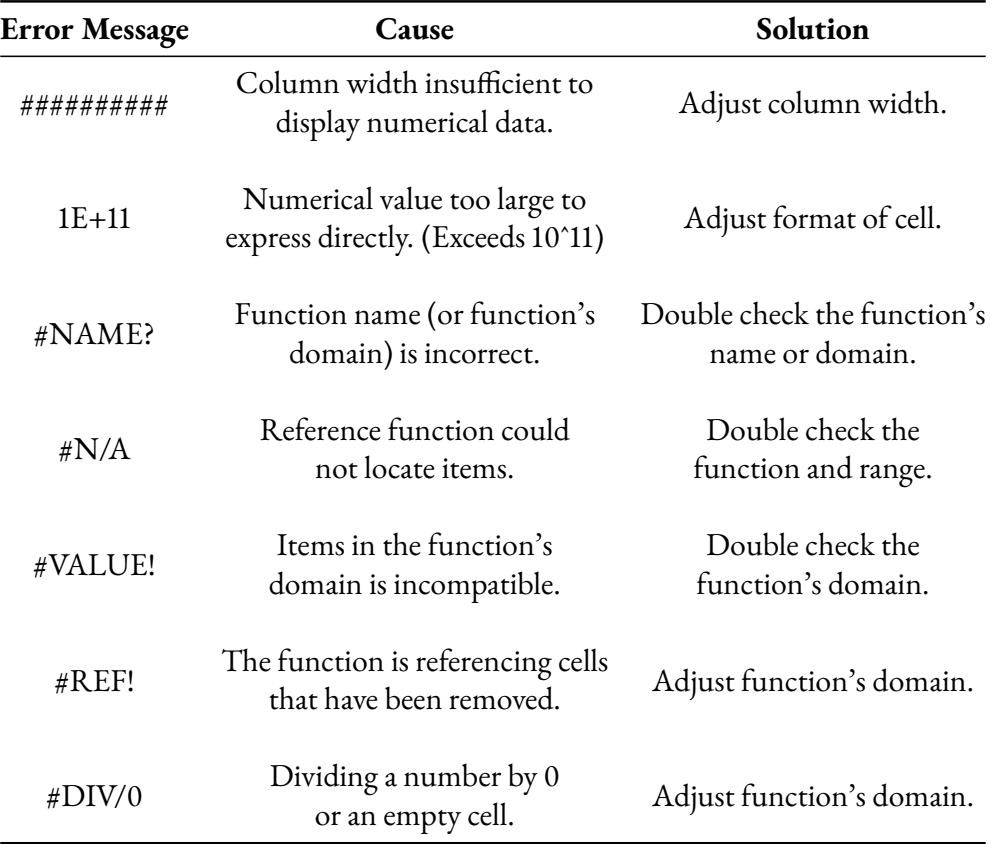

#### **"Covert" Errors: Green Triangles**

It's relatively easy to notice when an error has been detected in your worksheet due to the presence of an error message. However, there are instances where Excel will display a green triangle in the top-left corner of a cell. This triangle indicates that Excel "suspects" you may have made an error. The four cases listed below are the most common cases you will encounter.

- Function returns an error.
- Some cells (that Excel thinks should be included) are left out.
- Numerical values are stored as text.
- Formulae are not consistent with adjacent cells.

#### **Resolving Green Triangle Errors**

Let's walk through an example of how these green triangle errors are reported and can be resolved. Please open sheet Error 1 in BUSI201-LEC03-Workbook.xlsx. The table is designed to track photo equipment within a hypothetical company. As depicted in figure 8, there is a green triangle present in cell G17, which is intended to display the total value of all items stored.

| File<br>Paste | Home<br>X Cut<br><b>Copy</b><br>Clipboard | Calibri<br>Format Painter<br>P.                  | Insert Page Layout Formulas Data<br>$-11  A^* A^*$<br>$B$ $I$ $U$ $\sim$ $\left  \frac{1}{11} \right $ $\sim$ $\left  \frac{A}{21} \right $<br>Font | Review<br>View<br>Automate<br>Help<br>$\equiv$<br>$\boxed{=}$ = $\frac{1}{2}$ .<br>Е<br>Þ<br><b>PD</b> Wrap Text<br>Accounting<br>Conditional Format as<br>高高温磁波<br>Merge & Center ~<br>$5 - %9$ $\frac{1}{10}$ $\frac{10}{10}$<br>Formatting v<br>Table -<br>Alignment<br><b>IS</b><br>IS.<br>Number | Normal 2<br>Normal 3<br>Bad<br>Good<br>Styles |    | Normal<br>Neutral<br>$\overline{v}$ | $\Sigma$ AutoSum<br>Đ<br>$\mathbb{R}^{\times}$<br>▬<br>G Fill ~<br>Insert Delete Formal<br>$\mathcal{O}$ Clear -<br>Cells | ੈਨ<br>Sort & Find &<br>Filter ~ Select ·<br>Editing | Comments<br>偄<br>Analyze<br>Data<br>Analysis | in Share |
|---------------|-------------------------------------------|--------------------------------------------------|----------------------------------------------------------------------------------------------------|----------------------------------------------------------------------------------------------------|-----------------------------------------------|----|-------------------------------------|----------------------------------------------------------------------------------------------------|-----------------------------------------------------|----------------------------------------------|----------|
| G17           |                                           | $\sqrt{1}$ $\times$ $\times$ $f_x$ = SUM(G3:G14) |                                                                                                    |                                                                                                    |                                               |    |                                     |                                                                                                    |                                                     |                                              |          |
|               | A                                         | B                                                | C                                                                                                    | D                                                                                                    | E                                             |    | F                                   | G                                                                                                    | H                                                   |                                              |          |
|               |                                           |                                                  |                                                                                                    |                                                                                                    |                                               |    |                                     |                                                                                                    |                                                     |                                              |          |
| 2             |                                           | <b>Make</b>                                      | <b>Type</b>                                                                                                    | Item                                                                                                    | Quantity                                      |    | <b>Unit Price</b>                   | Value                                                                                                    |                                                     |                                              |          |
| 3             |                                           | Canon                                            | Body                                                                                                    | <b>EOS 70D</b>                                                                                                    | 8                                             | \$ | 316.67                              | \$<br>2,533.33                                                                                                    |                                                     |                                              |          |
| 4             |                                           | Canon                                            | <b>Body</b>                                                                                                    | <b>EOS 80D</b>                                                                                                    | 10                                            | Ś  | 541.67                              | Ś<br>5,416.67                                                                                                    |                                                     |                                              |          |
| 5             |                                           | Canon                                            | <b>Body</b>                                                                                                    | <b>EOS 90D</b>                                                                                                    | 13                                            | Ś  | 1,100.00                            | 14,300.00<br>S                                                                                                    |                                                     |                                              |          |
| 6             |                                           | Canon                                            | <b>Body</b>                                                                                                    | <b>EOS 7D Mark II</b>                                                                                                    | 15                                            | \$ | 558.33                              | Ś<br>8,375.00                                                                                                    |                                                     |                                              |          |
|               |                                           | Canon                                            | Lens                                                                                                    | EF-M 32mm F1.4 STM                                                                                                    | 14                                            | \$ | 440.83                              | Ś<br>6,171.67                                                                                                    |                                                     |                                              |          |
| 8             |                                           | Canon                                            | Lens                                                                                                    | EF 24-70mm F2.8L II USM                                                                                                    | 8                                             | \$ | 1,525.00                            | Ś<br>12,200.00                                                                                                    |                                                     |                                              |          |
| 9             |                                           | Canon                                            | Lens                                                                                                    | RF 24-105mm F4L IS USM                                                                                                    | 9                                             | \$ | 908.33                              | \$<br>8,175.00                                                                                                    |                                                     |                                              |          |
| 10            |                                           | <b>Nikon</b>                                     | <b>Body</b>                                                                                                    | Nikon D5                                                                                                    | 14                                            | Ś  | 4,800.00                            | Ś<br>67,200.00                                                                                                    |                                                     |                                              |          |
| 11            |                                           | <b>Nikon</b>                                     | <b>Body</b>                                                                                                    | Nikon D7500                                                                                                    | 14                                            | Ś  | 675.00                              | \$<br>9,450.00                                                                                                    |                                                     |                                              |          |
| 12            |                                           | <b>Nikon</b>                                     | Lens                                                                                                    | AF-S NIKKOR 24-70mm F2.8E ED VR                                                                                                    | 9                                             | \$ | 1,491.67                            | \$<br>13,425.00                                                                                                    |                                                     |                                              |          |
| 13            |                                           | <b>Nikon</b>                                     | Lens                                                                                                    | AF-S NIKKOR 14-24mm F2.8G ED                                                                                                    | 12                                            | \$ | 1,166.6                             | Formula Omits Adiacent Cells                                                                                              |                                                     |                                              |          |
| 14            |                                           | <b>Nikon</b>                                     | Lens                                                                                                    | AF-S NIKKOR 200-500m F5.6E ED VR                                                                                                    | 15                                            | \$ | 1,000.0                             | Undate Formula to Include Cells<br>Help on this Error                                                                     |                                                     |                                              |          |
| 15            |                                           | <b>Nikon</b>                                     | Lens                                                                                                    | AF-S NIKKOR 20mm F1.8G ED                                                                                                    | 13                                            | Ś  | 600.0                               | <b>Ignore Error</b>                                                                                                    |                                                     |                                              |          |
| 16            |                                           |                                                  |                                                                                                    |                                                                                                    |                                               |    |                                     | Edit in Formula Bar<br>Error Checking Options                                                                             |                                                     |                                              |          |
| 17            |                                           |                                                  |                                                                                                    |                                                                                                    |                                               |    | <b>Total:</b>                       | 176,246.67<br>s                                                                                                    |                                                     |                                              |          |
|               |                                           | References Errors                                | Error 1<br>Error 2                                                                                                    | $+$                                                                                                    |                                               |    |                                     |                                                                                                    |                                                     |                                              |          |
|               |                                           | Ready To Accessibility: Investigate              |                                                                                                    |                                                                                                    |                                               |    |                                     | Display Settings                                                                                                    | 用<br>凹                                              |                                              |          |

Figure 8: Green Triangle

If you hover the mouse cursor over the box with an exclamation mark in it, an error message "The formula in this cell refers to a range that has additional numbers adjacent to it." is revealed. This means that there is at least one number that has been left out in calculating the sum.

| File                          | Home<br>Insert                                 |                                | Page Layout                    | Formulas                                                     | Data                                                      | Review                                     | View | Help<br>Automate                                                   |        |   |                                                               | Comments | 合 Share ~                                     |  |
|-------------------------------|------------------------------------------------|--------------------------------|--------------------------------|--------------------------------------------------------------|-----------------------------------------------------------|--------------------------------------------|------|--------------------------------------------------------------------|--------|---|---------------------------------------------------------------|----------|-----------------------------------------------|--|
| Paste                         | X<br>œ<br>B<br>٠<br>HH.<br>⊲<br>Clipboard<br>履 | $U - I$<br>Ő.<br>Font          | $-11$<br>$A^{\sim}$ $A^{\sim}$ | Ξ<br>$\equiv$<br>$\equiv$ $\equiv$<br>三三岁。<br>$\overline{S}$ | 22<br>$\equiv$<br>三国、<br>Alignment<br>$\overline{\omega}$ | Accounting<br>$S - 969$<br>28 38<br>Number | 反    | Conditional Formatting ~<br>Fig Format as Table ~<br>Cell Styles ~ | Styles |   | <b>深l</b> Insert<br><b>B</b> Delete<br>File Format ~<br>Cells | Editing  | $\overline{a}$<br>Analyze<br>Data<br>Analysis |  |
| <b>SUM</b>                    | $\checkmark$                                   | $\mathbf{x} \times \mathbf{y}$ | $=$ SUMIG3:G14)                |                                                              |                                                           |                                            |      |                                                                    |        |   |                                                               |          |                                               |  |
|                               |                                                |                                |                                |                                                              | E                                                         |                                            | F    |                                                                    |        | G |                                                               |          | Н                                             |  |
| 1                             |                                                |                                |                                |                                                              |                                                           |                                            |      |                                                                    |        |   |                                                               |          |                                               |  |
| $\overline{a}$                |                                                |                                |                                |                                                              | Quantity                                                  |                                            |      | <b>Unit Price</b>                                                  |        |   | Value                                                         |          |                                               |  |
| 3                             |                                                |                                |                                |                                                              | 8                                                         | \$                                         |      | 316.67                                                             | \$     |   | 2,533.33                                                      |          |                                               |  |
| $\overline{4}$                |                                                |                                |                                |                                                              | 10                                                        | \$                                         |      | 541.67                                                             | \$     |   | 5,416.67                                                      |          |                                               |  |
| 5                             |                                                |                                |                                |                                                              | 13                                                        | \$                                         |      | 1,100.00                                                           | \$     |   | 14,300.00                                                     |          |                                               |  |
| 6                             |                                                |                                |                                |                                                              | 15                                                        | Ś                                          |      | 558.33                                                             | \$     |   | 8,375.00                                                      |          |                                               |  |
| 7                             |                                                |                                |                                |                                                              | 14                                                        | \$                                         |      | 440.83                                                             | \$     |   | 6,171.67                                                      |          |                                               |  |
| 8                             |                                                |                                |                                |                                                              | 8                                                         | \$                                         |      | 1,525.00                                                           | \$     |   | 12,200.00                                                     |          |                                               |  |
| 9                             |                                                |                                |                                |                                                              | 9                                                         | \$                                         |      | 908.33                                                             | \$     |   | 8,175.00                                                      |          |                                               |  |
| 10                            |                                                |                                |                                |                                                              | 14                                                        | \$                                         |      | 4,800.00                                                           | \$     |   | 67,200.00                                                     |          |                                               |  |
| 11                            |                                                |                                |                                |                                                              | 14                                                        | \$                                         |      | 675.00                                                             | \$     |   | 9,450.00                                                      |          |                                               |  |
| 12                            | <b>ED VR</b>                                   |                                |                                |                                                              | 9                                                         | \$                                         |      | 1,491.67                                                           | \$     |   | 13,425.00                                                     |          |                                               |  |
| 13                            | <b>ED</b>                                      |                                |                                |                                                              | 12                                                        | \$                                         |      | 1,166.67                                                           | \$     |   | 14,000.00                                                     |          |                                               |  |
| 14                            | <b>ED VR</b>                                   |                                |                                |                                                              | 15                                                        | \$                                         |      | 1,000.00                                                           | \$     |   | 15,000.00                                                     |          |                                               |  |
| 15                            |                                                |                                |                                |                                                              | 13                                                        | \$                                         |      | 600.00                                                             | \$     |   | 7,800.00                                                      |          |                                               |  |
| 16                            |                                                |                                |                                |                                                              |                                                           |                                            |      |                                                                    |        |   |                                                               |          |                                               |  |
| 17                            |                                                |                                |                                |                                                              |                                                           | <b>Total:</b>                              |      |                                                                    |        |   | $=$ SUM(G3:G14)                                               |          |                                               |  |
| 18                            |                                                |                                |                                |                                                              |                                                           |                                            |      |                                                                    |        |   |                                                               |          |                                               |  |
| $\overline{10}$<br>$\epsilon$ |                                                | References                     | Errors                         | Error 1                                                      | Error 2                                                   | $+$                                        |      | ÷.                                                                 |        |   |                                                               |          |                                               |  |
| Edit                          | To Accessibility: Investigate                  |                                |                                |                                                              |                                                           |                                            |      | <b>La Display Settings</b>                                         |        | 囲 |                                                               |          |                                               |  |

Figure 9: The SUM function

The function used in this cell is the SUM function, which returns the sum of all values included in the range. Notice that the range is set as G3:G14, which leaves out the value of the last item on the list. You can correct this error by replacing the range with G3:G15.

Another way to correct the error is to click the "Update Formula to Include Cells" option shown in Figure 8. You can access this menu by left-clicking on the box with the exclamation mark that appears when you select cell G17. I would advise you to check if the updated formula indeed reflects your intentions, as there is no guarantee that what Excel *thinks* is correct is what the user intended.

#### **Correcting Multiple Green Triangle Errors**

You may also encounter cases where there are multiple green triangle errors in a single worksheet. In such cases, correcting one error at a time would be an inefficient use of your time. Let's walk through one more example with a different type of error to learn how to deal with multiple errors of the same type. Please open the sheet Error 2 in the file named BUSI201-LEC03-Workbook.xlsx.

| File           | Home Insert Page-Layout Formulas Data Review View Automate Help |                                                                                                    |           |                    |                      |     |                                               |              |          |             |                      |                         |                                             | C Comments      | E Share |
|----------------|-----------------------------------------------------------------|----------------------------------------------------------------------------------------------------|-----------|--------------------|----------------------|-----|-----------------------------------------------|--------------|----------|-------------|----------------------|-------------------------|---------------------------------------------|-----------------|---------|
| ĥ              | X Cut<br>Calibri                                                | $\mathbb{E}[\mathbf{H} \rightarrow \mathbf{A}^* \mid \mathbf{A}^*] = \mathbf{A} \mathbf{A}^* \mathbf{A}^*$ |           | <b>热 Wrap Text</b> | General              | ш   | 52                                            | Normal 2     | Normal 3 | G<br>Normal | ₩<br>$\equiv$        | Ħ                       | $\Sigma$ AutoSum $\sim$ $\frac{A}{2}$<br>C. | 偄               |         |
| Paste          | [h Copy 。<br>Format Painter                                     | 8 J リ・田・タ・A・ 三三国三三 国Merge & Center 。                                                                       |           |                    | $5 - 96$ 9 $-98$ -88 |     | Conditional Format as<br>Formatting ~ Table ~ | Bad          | Good     | Neutral     | Insert Delete Format | T Fill ><br>$Q$ Clear - | Sort & Find &<br>Filter ~ Select ~          | Analyze<br>Data |         |
|                | Clipboard<br>rg.<br>Font                                        | $\mathbb{R}$                                                                                               | Alignment | $\mathfrak{g}_2$   | Number               | ß.  |                                               | Styles       |          |             | Cells                |                         | Editing                                     | Analysis        |         |
| $\mathbf{C}$   | $\sqrt{1} \times \sqrt{f}x$ 52                                  |                                                                                                    |           |                    |                      |     |                                               |              |          |             |                      |                         |                                             |                 |         |
| ⊿              | B<br>A                                                          | $\mathsf{C}$                                                                                               | D         | E                  | F                    | G   | н                                             |              |          | $\mathsf K$ | L                    | M                       | N                                           | $\circ$         | P       |
|                |                                                                 |                                                                                                    |           |                    |                      |     |                                               |              |          |             |                      |                         |                                             |                 |         |
| $\overline{c}$ | <b>Item</b>                                                     | Jan                                                                                                    | Feb       | Mar                | Apr                  | May | <b>Jun</b>                                    | Sum          |          |             |                      |                         |                                             |                 |         |
| 3              | Refrigerator                                                    | 52                                                                                                    | 91'       | 61                 | 67                   | 87  | 77                                            | $\mathbf 0$  |          |             |                      |                         |                                             |                 |         |
| 4              | Washing machine                                                 | Number Stored as Text<br>Convert to Number                                                                 | 98'       | 85                 | 96                   | 93' | 74                                            | $\mathbf{0}$ |          |             |                      |                         |                                             |                 |         |
| 5              | Microwave oven                                                  | Help on this Error                                                                                         | 64        | 89                 | 96                   | 100 | 94                                            | 0            |          |             |                      |                         |                                             |                 |         |
| 6              | Dishwasher                                                      | <b>Ignore</b> Error                                                                                        | 90        | 67                 | 76                   | 75' | 79                                            | $\mathbf{0}$ |          |             |                      |                         |                                             |                 |         |
|                | Oven                                                            | Edit in Formula Bar<br>Error Checking Options.                                                             | 76        | 50                 | 88                   | 86  | 99                                            | $\mathbf 0$  |          |             |                      |                         |                                             |                 |         |
| 8              | Vacuum cleaner                                                  | 76                                                                                                    | 50'       | 68                 | 63                   | 93' | 67                                            | $\mathbf{0}$ |          |             |                      |                         |                                             |                 |         |
| 9              | Coffee maker                                                    | 76                                                                                                    | 51'       | 99                 | 83                   | 88' | 87                                            | $\mathbf 0$  |          |             |                      |                         |                                             |                 |         |
| 10             | <b>Toaster</b>                                                  | 51                                                                                                    | 74'       | 68                 | 94                   | 77' | 65                                            | $\mathbf{0}$ |          |             |                      |                         |                                             |                 |         |
| 11             | Blender                                                         | 91                                                                                                    | 65'       | 92                 | 81                   | 81  | 87                                            | $\mathbf 0$  |          |             |                      |                         |                                             |                 |         |
| 12             | Air conditioner                                                 | 76                                                                                                    | 51'       | 72                 | 61                   | 56' | 83                                            | $\mathbf{0}$ |          |             |                      |                         |                                             |                 |         |
| 13             | Clothes dryer                                                   | 77                                                                                                    | 95'       | 92                 | 99                   | 83' | 67                                            | $\mathbf{O}$ |          |             |                      |                         |                                             |                 |         |
| 14             | <b>Water heater</b>                                             | 69                                                                                                    | 62        | 97'                | 99                   | 56' | 93                                            | $\mathbf 0$  |          |             |                      |                         |                                             |                 |         |
| 15             | Iron                                                            | 65                                                                                                    | 70'       | 77'                | 83'                  | 73' | 62                                            | $\mathbf 0$  |          |             |                      |                         |                                             |                 |         |
| 16             | Food processor                                                  | 99                                                                                                    | 98'       | 96'                | 99                   | 76' | 75                                            | $\mathbf 0$  |          |             |                      |                         |                                             |                 |         |
| 17             | Hair dryer                                                      | 84                                                                                                    | 78'       | 92'                | 97'                  | 81  | 91                                            | $\mathbf 0$  |          |             |                      |                         |                                             |                 |         |
| 18             | <b>Electric kettle</b>                                          | 97'                                                                                                    | 52'       | 66'                | 77'                  | 71  | 96                                            | $\mathbf{O}$ |          |             |                      |                         |                                             |                 |         |
| 19             | Slow cooker                                                     | 73                                                                                                    | 91'       | 64'                | 98'                  | 84  | 68                                            | $\mathbf 0$  |          |             |                      |                         |                                             |                 |         |
| 20             | <b>Electric</b> fan                                             | 94                                                                                                    | 88'       | 63'                | 100                  | 54  | 77                                            | $\mathbf 0$  |          |             |                      |                         |                                             |                 |         |
| 21             |                                                                 |                                                                                                    |           |                    |                      |     |                                               |              |          |             |                      |                         |                                             |                 |         |
|                | References Errors Error 1                                       | $\pm$<br>Error 2                                                                                           |           |                    |                      |     |                                               |              | : 40     |             |                      |                         |                                             |                 |         |
|                | Ready To Accessibility: Investigate                             |                                                                                                    |           |                    |                      |     |                                               |              |          |             |                      | Display Settings        | $\boxplus$<br>圆                             |                 |         |

Figure 10: Green Triangles

The error in this specific case is that some numbers are stored as text, rather than being stored as numbers. This can be achieved when you insert an apostrophe in front of a number. We can see that this is causing the SUM function to not work as intended in column I.

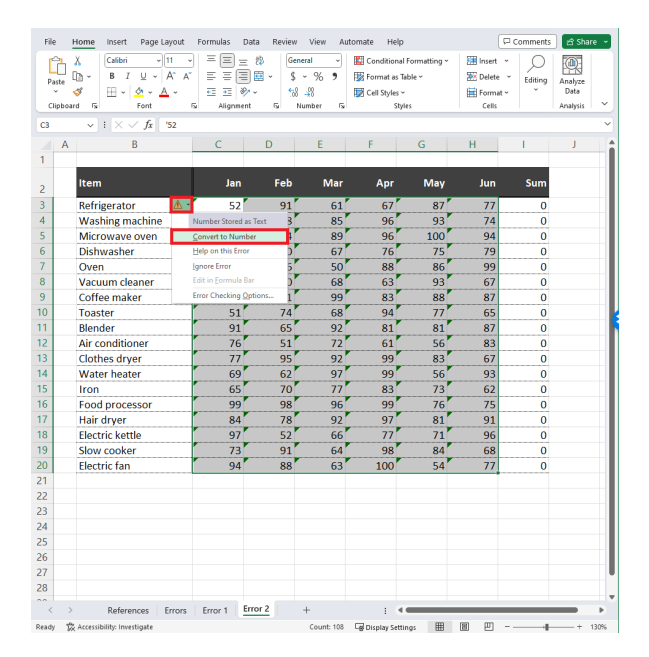

Figure 11: Numbers as Texts

To correct this error, we first select the range C3:H20 which are the cells that share a common error. Then, click on the box with the exclamation mark, and then click "Convert to number" to correct the error.

After the error has been corrected, you can immediately notice that the SUM function now works as intended, displaying the total number of each appliance sold between the months of Jan∼Jun. If you navigate to each cell that once displayed the green triangle error, you can see that the apostrophe has been removed.

#### **Ignoring Green Triangles: NOT Recommended**

From time to time, you may encounter cases where Excel *thinks* that something you did intentionally was, in fact, an error. For instance, you may intentionally want to leave out one row's worth of data when calculating a sum, as it includes information about expenses that are not reimbursable. In this scenario, Excel will still think you made an error by excluding one row. You may choose to leave the green triangle alone, but you do have an option to ignore these errors.

| $\odot$                                                      | Good afternoon                                                                                                    |
|--------------------------------------------------------------|----------------------------------------------------------------------------------------------------|
| (a) Home                                                     | $~\vee~$ New                                                                                                    |
| $n_{\text{new}}$<br>29 Open<br><b>ER</b> Get Add-ins<br>Info | $\sim$<br><b>OFF OFFICIAL</b><br>Get started with<br>Make your first<br><b>MALLAN, ANLAN</b><br>Formulas<br>PivotTable<br>Take a tour<br>$\rightarrow$<br>厦<br>Inventory list with highlighti<br>Blank workbook<br>Welcome to Excel<br>Formula tutorial<br>PivotTable tutorial<br>Gantt project planner<br>Simple Gantt chart<br>Weekly schedule planner<br>Milestone infographic timeline                         |
| Save                                                         | More templates $\rightarrow$<br>$\times$<br>Excel Options<br>$\overline{\phantom{a}}$                                                                                                    |
| Save As                                                      | $\circ$<br>Search<br><b>Calculation options</b><br>General                                                                                                    |
| Print<br>Share                                               | Formulas<br>Workbook Calculation <sup>®</sup><br>Enable jterative calculation<br>Shared with Me<br>O Automatic<br>Pinned<br>Recent<br>Magimum Iterations: 100<br>÷.<br>Data<br>Automatic except for gata tables<br>Maximum Change:<br>0,001<br>Proofing<br>G.<br>Name<br>O Manual                                                                                                    |
| Export                                                       | Save<br>Recalculate workbook before saving<br>Language<br>Working with formulas                                                                                                    |
| Publish<br>Close                                             | Accessibility<br>□ B1C1 reference style <b>◎</b><br>Advanced<br>Formula AutoComplete <sup>(D)</sup><br>Use table names in formulas<br>Customize Ribbon<br>Use GetPivotData functions for PivotTable references<br>Quick Access Toolbar<br>2 Support formula yariations that are supported by older versions of Excel <sup>(1)</sup><br>Add-ins                                                                     |
|                                                              | <b>Error Checking</b><br>Trust Center                                                                                                    |
|                                                              | Enable background error checking<br>Reset Ignored Errors<br>소 -<br>Indicate grrors using this color:                                                                                                    |
|                                                              | Error checking rules<br>Cells containing formulas that result in an error <sup>(D)</sup><br>Cells containing data types that couldn't refresh                                                                                                    |
|                                                              | De Inconsistent calculated column formula in tables<br>P Formulas which gmit cells in a region $\odot$<br>Unlocked cells containing formulas <sup>(D</sup><br>Cells containing years represented as 2 digits <sup>(1)</sup><br>$\blacksquare$ Numbers formatted as text or preceded by an $\blacksquare$<br>Formylas referring to empty cells <sup>(0)</sup><br>apostrophe<br>Data entered in a table is invalid ® |
| <b>Account</b>                                               | Pa Formulas inconsistent with other formulas in the 10<br>Misleading number formats 1<br>region                                                                                                    |
| Feedback<br>Options                                          | QK<br>Cancel                                                                                                    |

Figure 12: Ignoring Errors

Navigate to File > Options > Formulas. Under "Error Checking," you can disable background error checking completely by deselecting 'Enable background error checking." You may also customize the rules that Excel applies when determining if a cell contains an error. You can do this by selecting or deselecting items under "Error checking rules."

### **Checking for Errors Manually**

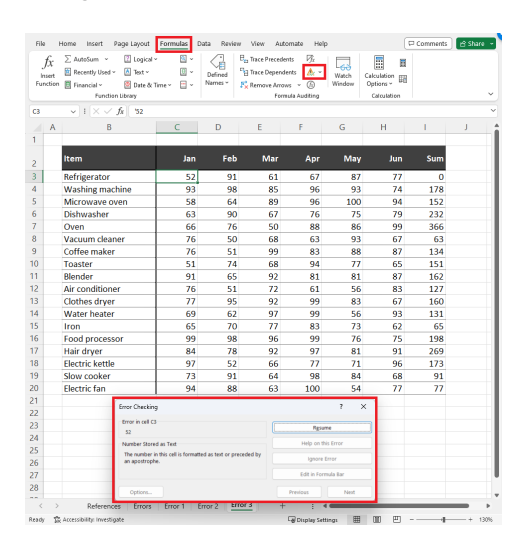

Figure 13: Numbers as Texts

If you come across a situation where you want to manually prompt Excel to check for errors, you can navigate to  $\text{Formulas} > \text{Error}$  Checking. The icon should look like a yellow triangle with an exclamation mark embedded inside.

The error checking window will show you if there are any suspected errors, the location of the error, and give you a choice to either fix the error automatically or ignore the error.

## **Topic 4. Hotkeys**

The following is a nonexhaustive list of some hotkeys that are frequently used in Excel:

- Ctrl+Arrow Keys: Move to the "End"
- shift+Arrow Keys: Start Selecting a Region
- ctrl+shift+Arrow Keys: Select to the "End"
- ctrl+Z: Undo
- ctrl+Y: Redo
- ctrl+C: Copy
- $\bullet$   $\overline{\text{ctrl}}$  +  $\overline{V}$ : Paste
- Ctrl+alt+V: Paste (with Options)
- ctrl+S: Save
- Ctrl + A: Select "All"
- $\boxed{\text{ctrl}}$ + $\boxed{\text{N}}$ : Create New Document
- shift|+F11|: Create New Sheet
- ctrl+pageup: Move to Previous Sheet
- Ctrl+pagedown: Move to Next Sheet
- ctrl+Mouse Wheel: Zoom In / Out
- elt+enter: Line Break within Cell
- ctrl+F: Find
- Ctrl+H: Find and Replace
- Ctrl+D: Autofill with Content Above
- ctrl+R: Autofill with Content to the Left
- ctrl+E: Flash Fill
- ctrl++|: Call "Insert" Menu
- Ctrl+-: Call "Delete" Menu
- F2: Edit Selected Cell
- F4: Repeat Previous Task